# **CWA 9800**

 1.6.2524 WNAM Cisco , IOS XE Catalyst 9800 Wireless Controllers. , Central Web Auth (CWA), Cisco Cisco ISE. WNAM ISE . 9800 ISE .

CWA :

- $\bullet$ RADIUS- (WNAM) ACL URL ;
- $\bullet$ - ( );
- $\bullet$ (WNAM) / / ;
- $\bullet$ WNAM RADIUS CoA ;
- $\bullet$ RADIUS- "";
- WNAM .

.

```
, \qquad \qquad , \qquad \qquad , \qquad \qquad \qquad , \qquad ;
```
- $\bullet$ RADIUS- (WNAM);
- $\bullet$ , ( ), , ", WNAM Access-Accept ( );
- " " .

CWA SSID, , , DHCP, . ℗

():

- 172.16.131.5 RADIUS- WNAM;
- 172.16.131.5 80 WNAM;
- 93.180.6.168 Cisco 9800-CL IOS XE 17.3.1;
- $10.241.144.0/24 -$
- SSID IOS\_XE\_Test;
- $(, \, \ldots)$  R20;
- Central switching, ...

FlexConnect Local switching () .

**1.** 

- , SSID "" , , -, DHCP, NAT .
	- , , (MAC Filtering, authentication authorization). RADIUS-, IP-.

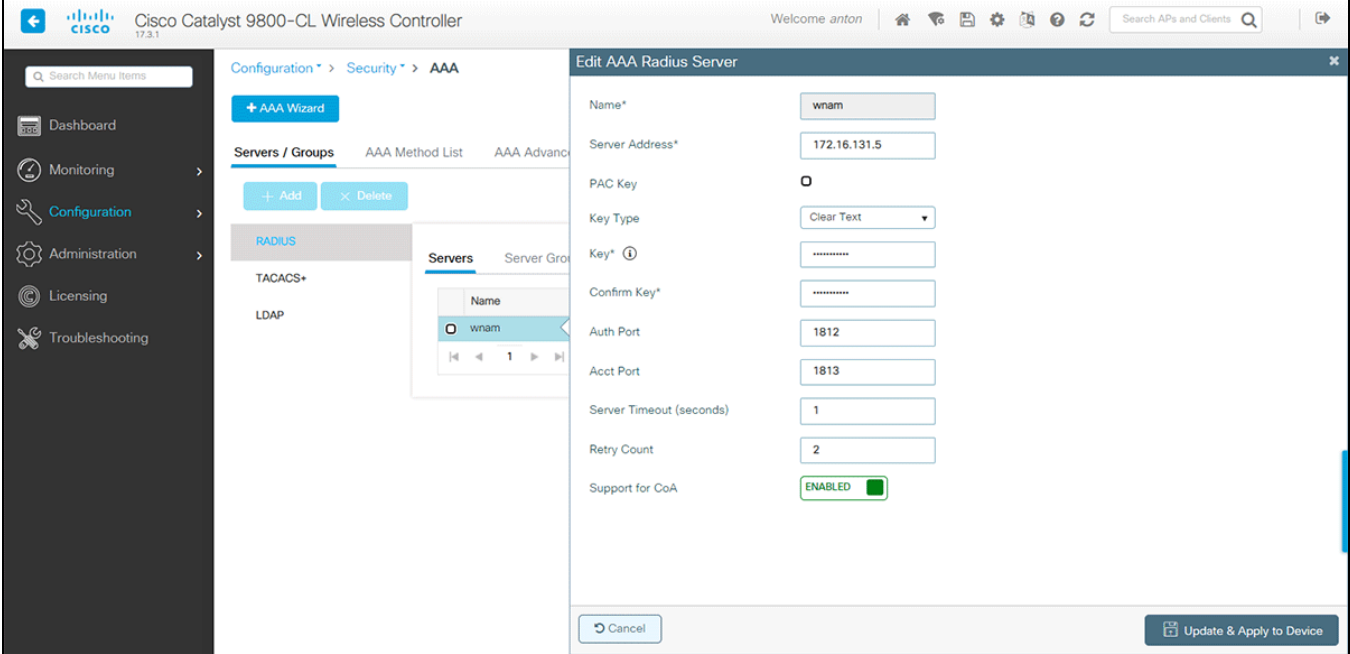

Authentication.

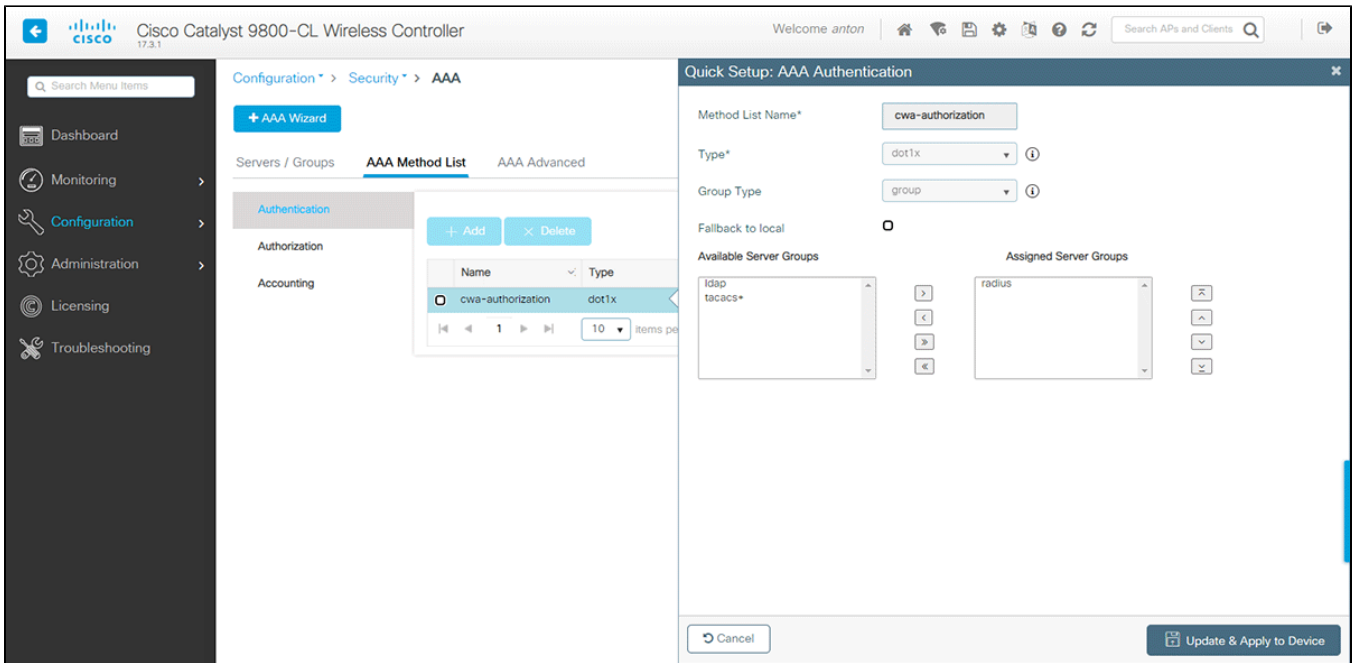

#### Authorization.

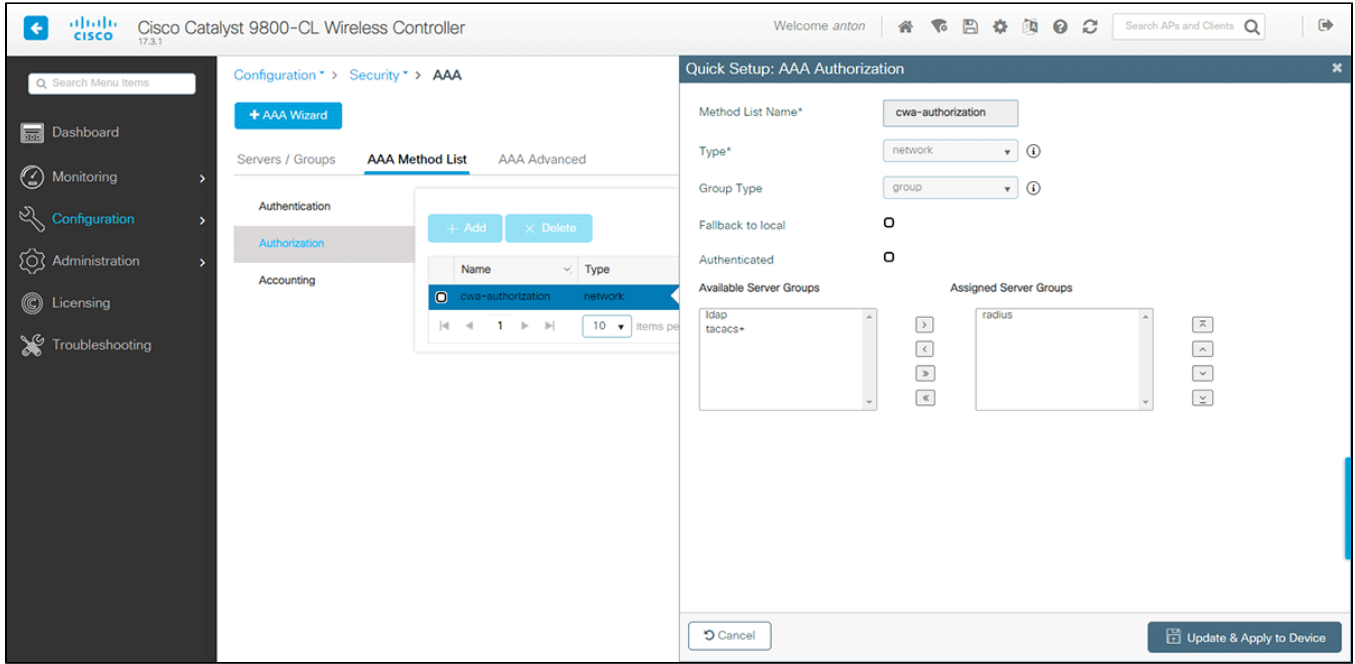

Accounting.

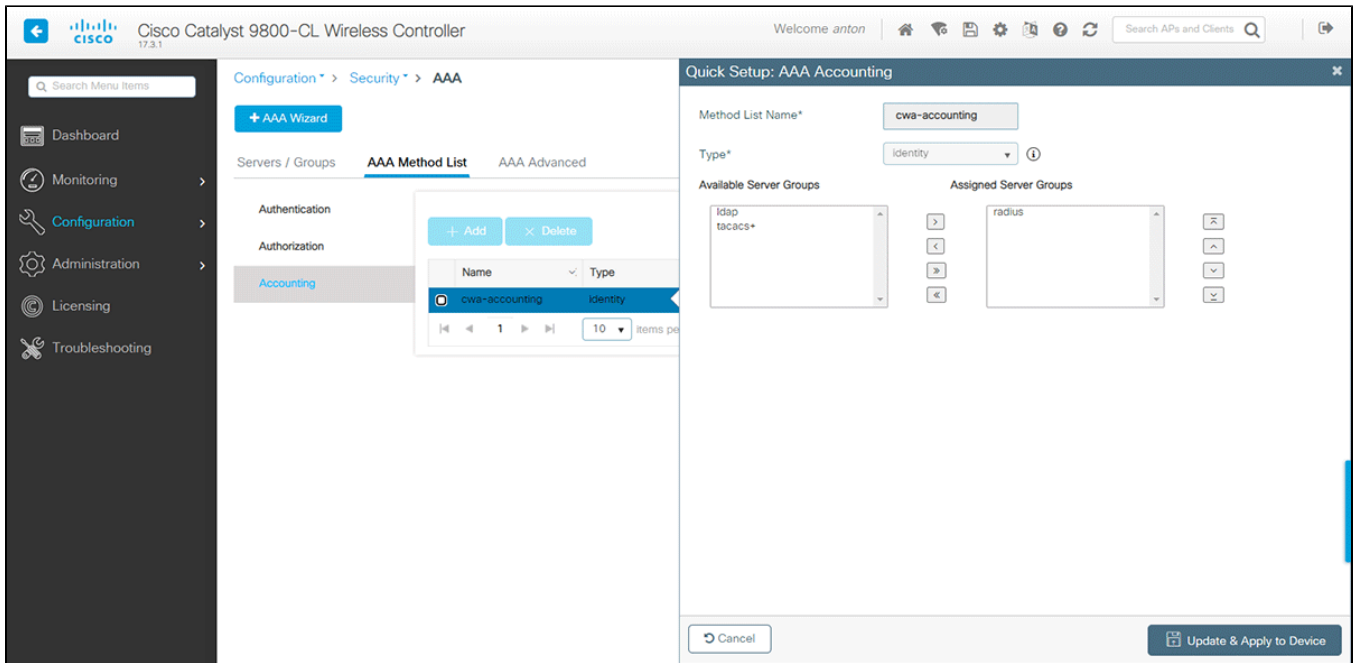

## RADIUS, , RADIUS-.

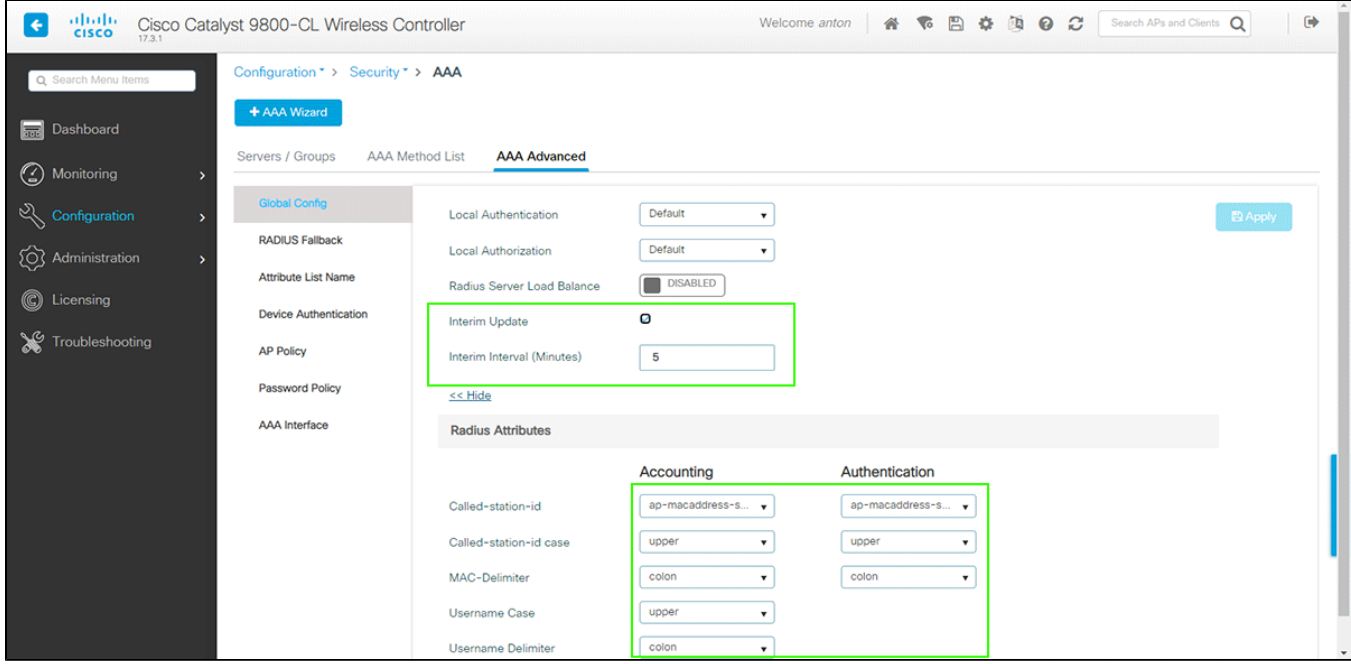

, . , Central switching.

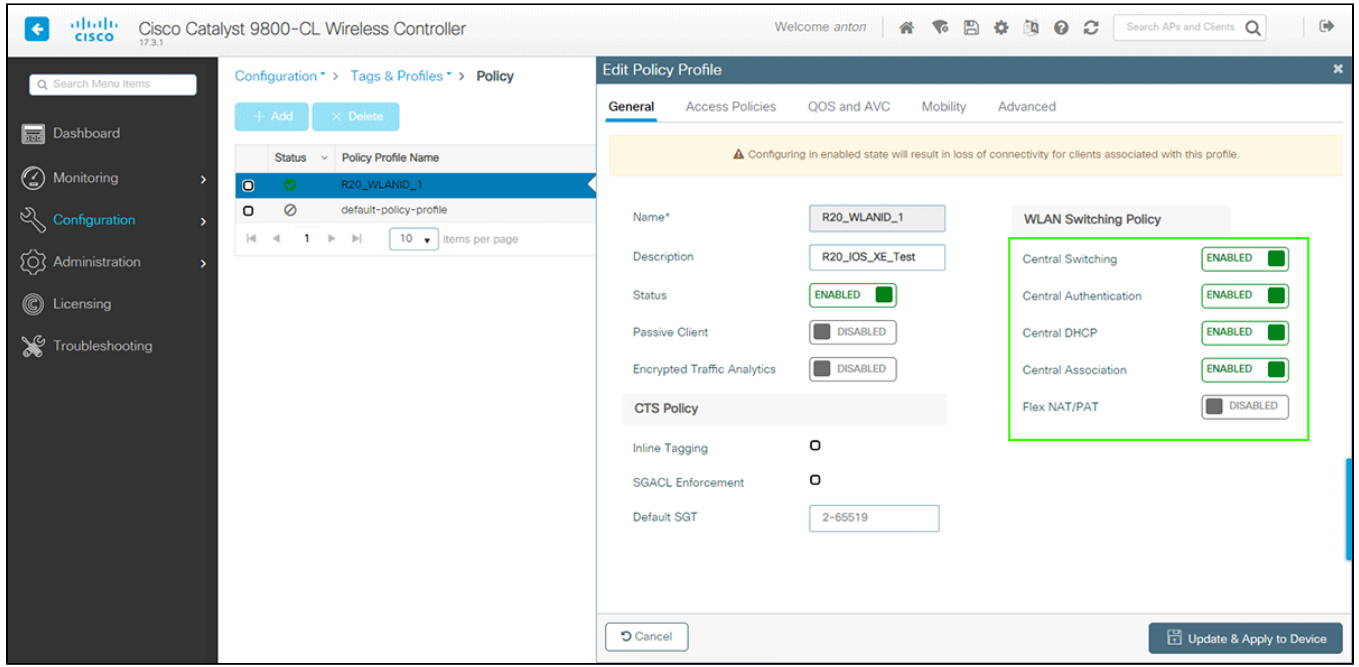

, ( ) VLAN, . "Configuration" "Wireless" "Wireless Global" ( [Cisco\)](https://www.cisco.com/c/en/us/support/docs/wireless/catalyst-9800-series-wireless-controllers/215661-in-depth-look-into-client-profiling-on-9.html).

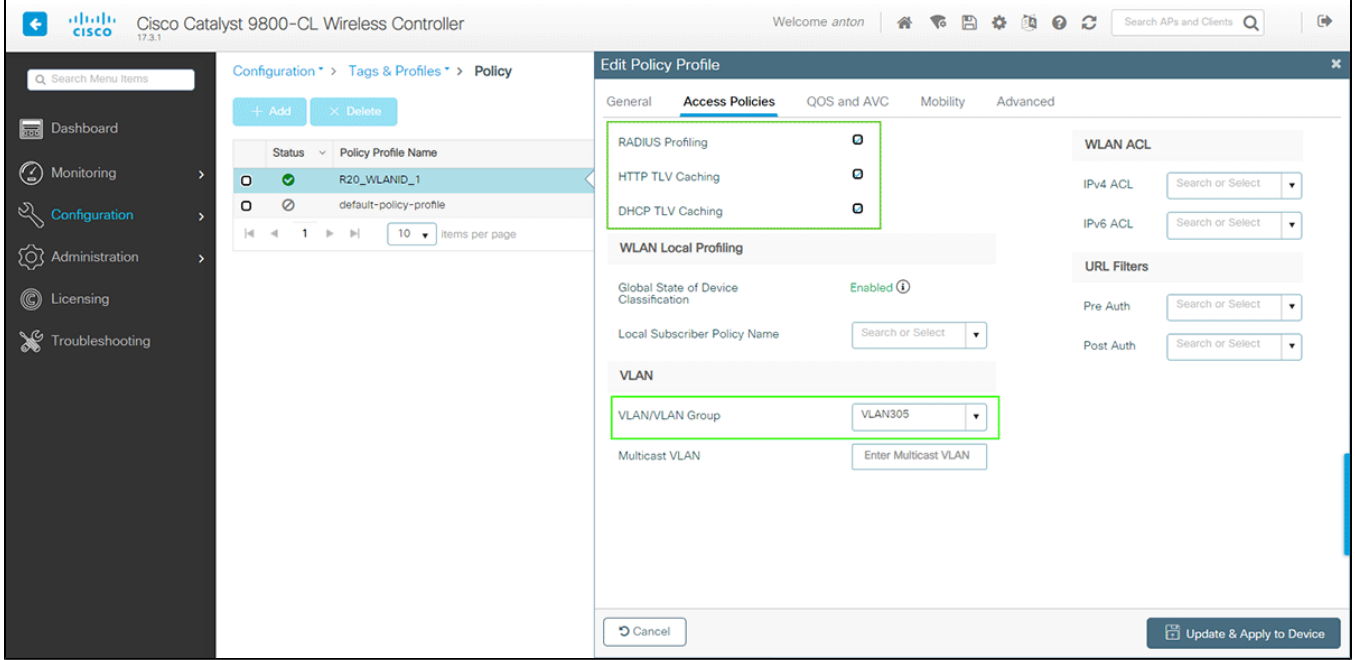

, , , ,

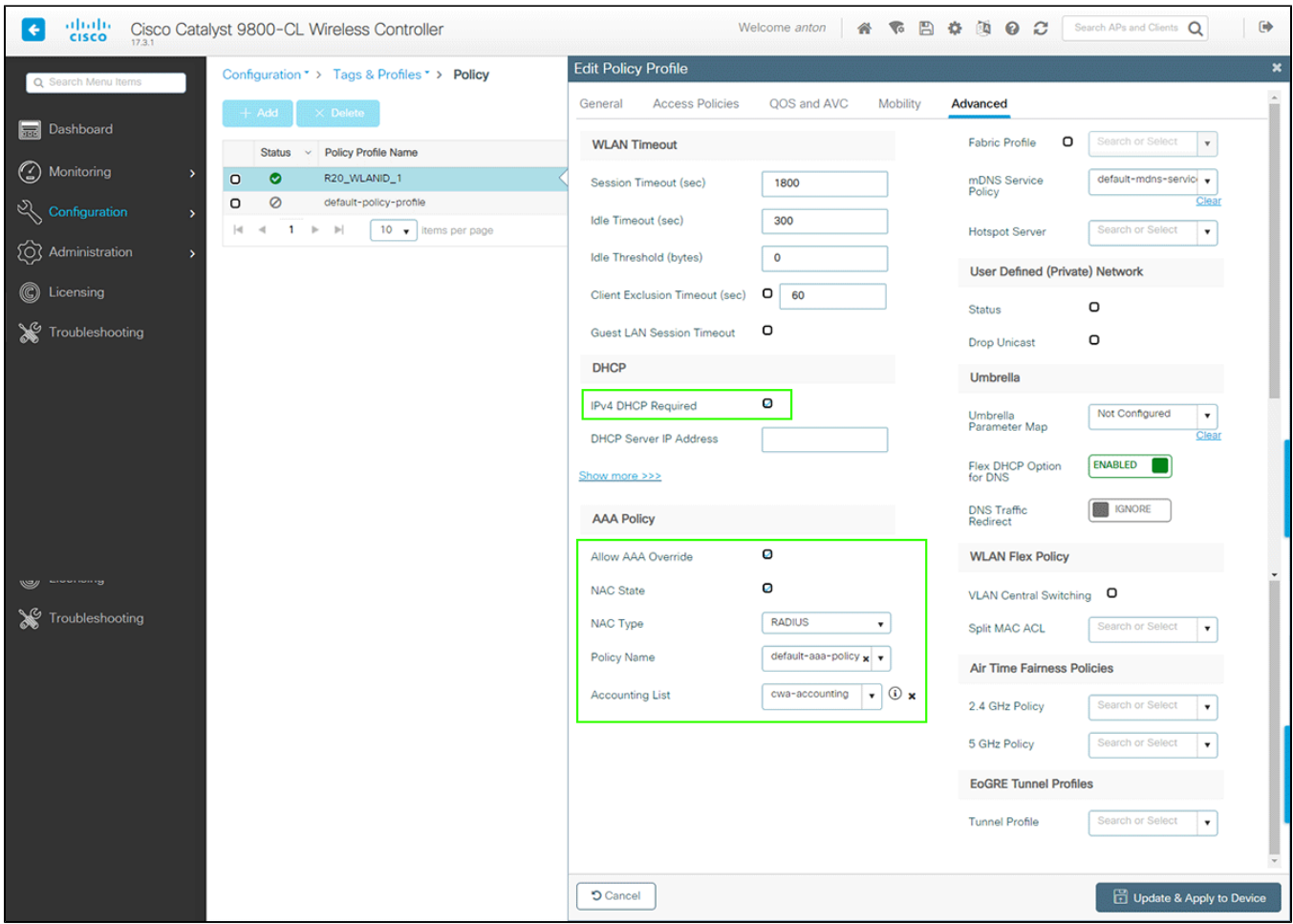

WLAN, SSID . MAC Filtering, .

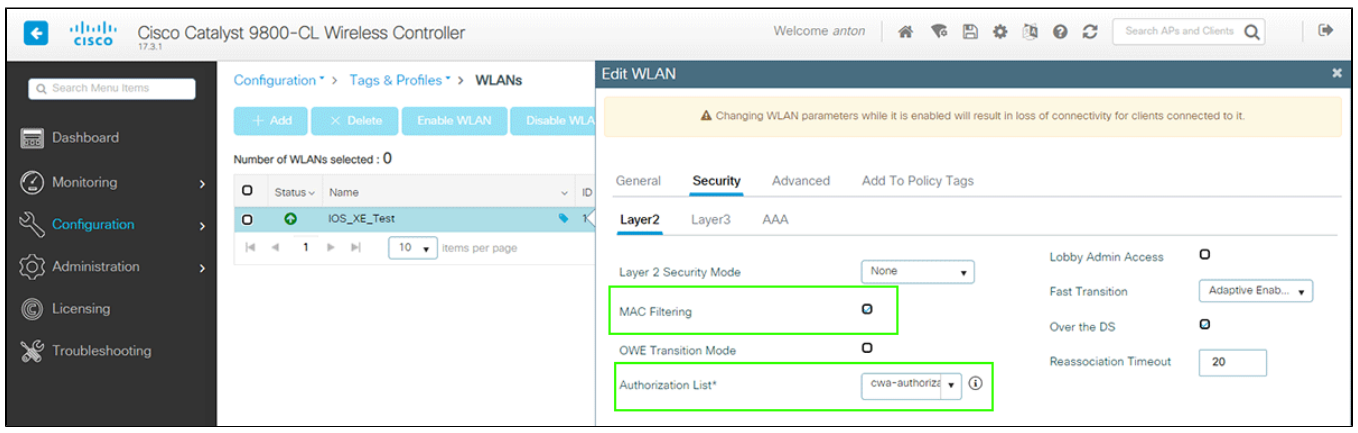

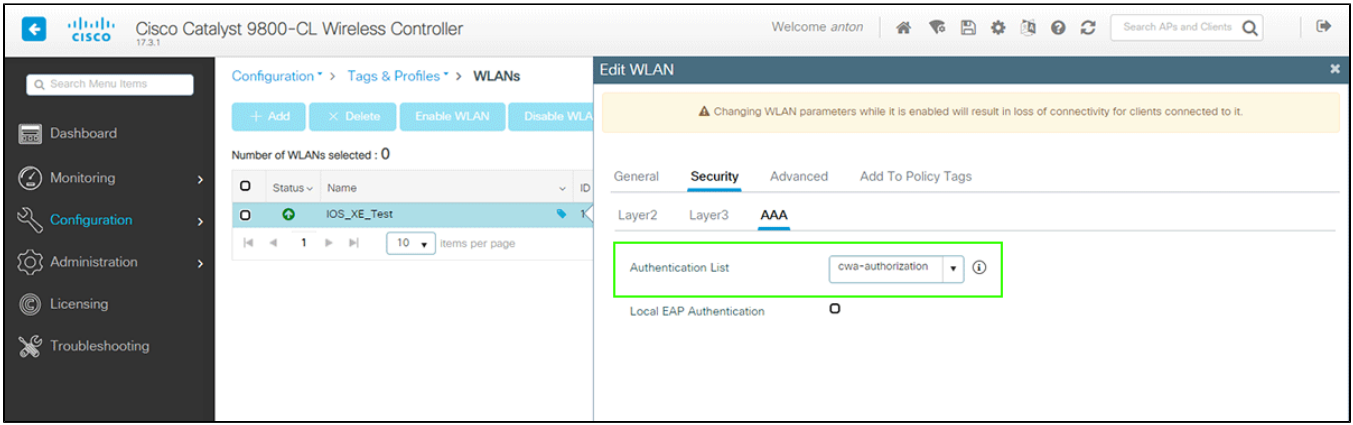

# , 1 ( ).

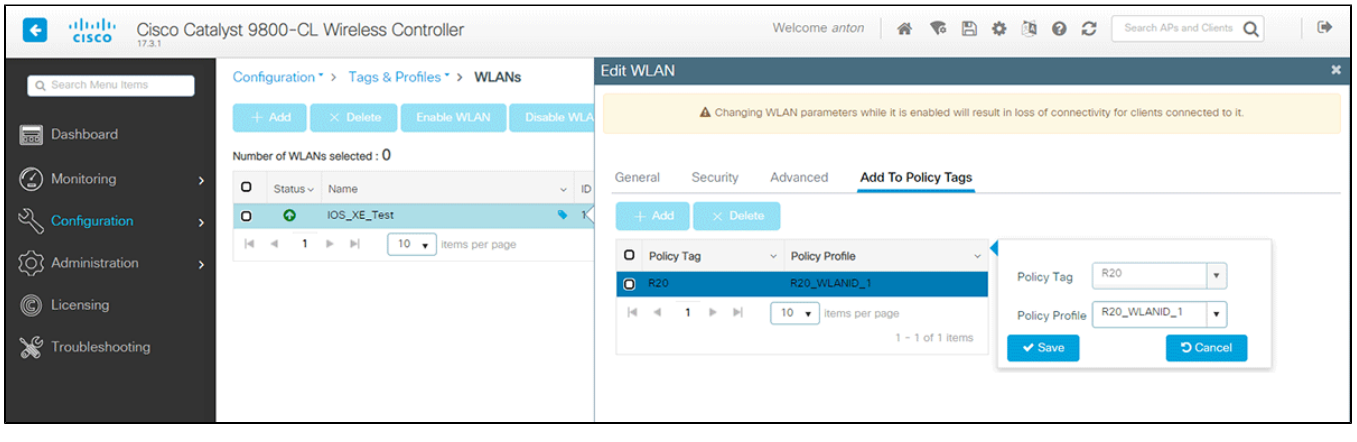

## (policy tag) - .

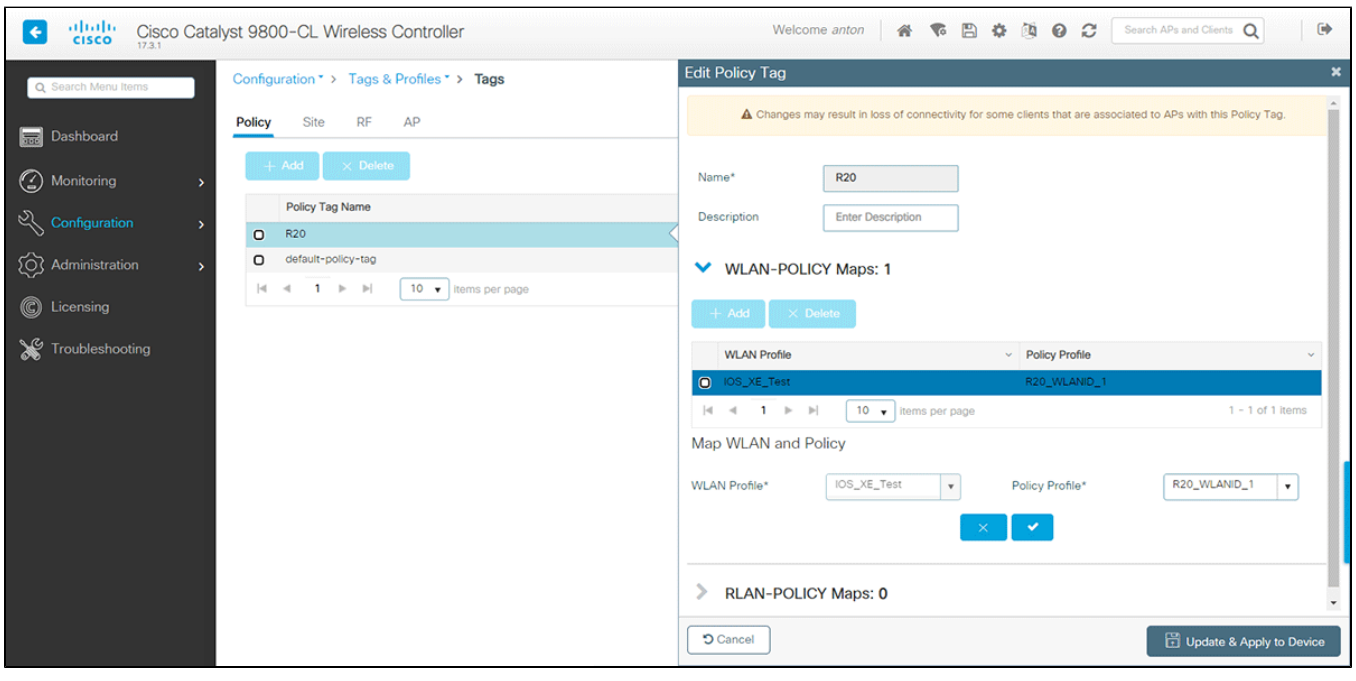

(), ( WNAM) . "Local Site". , Local, FlexConnect .

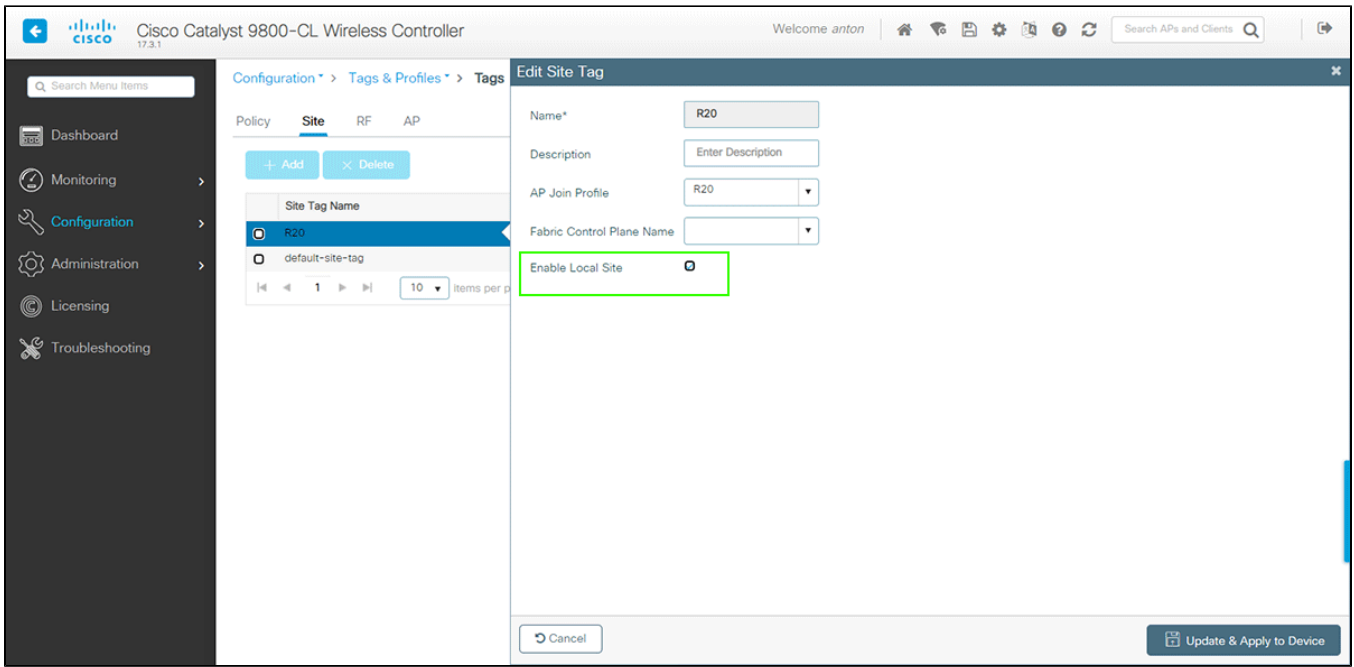

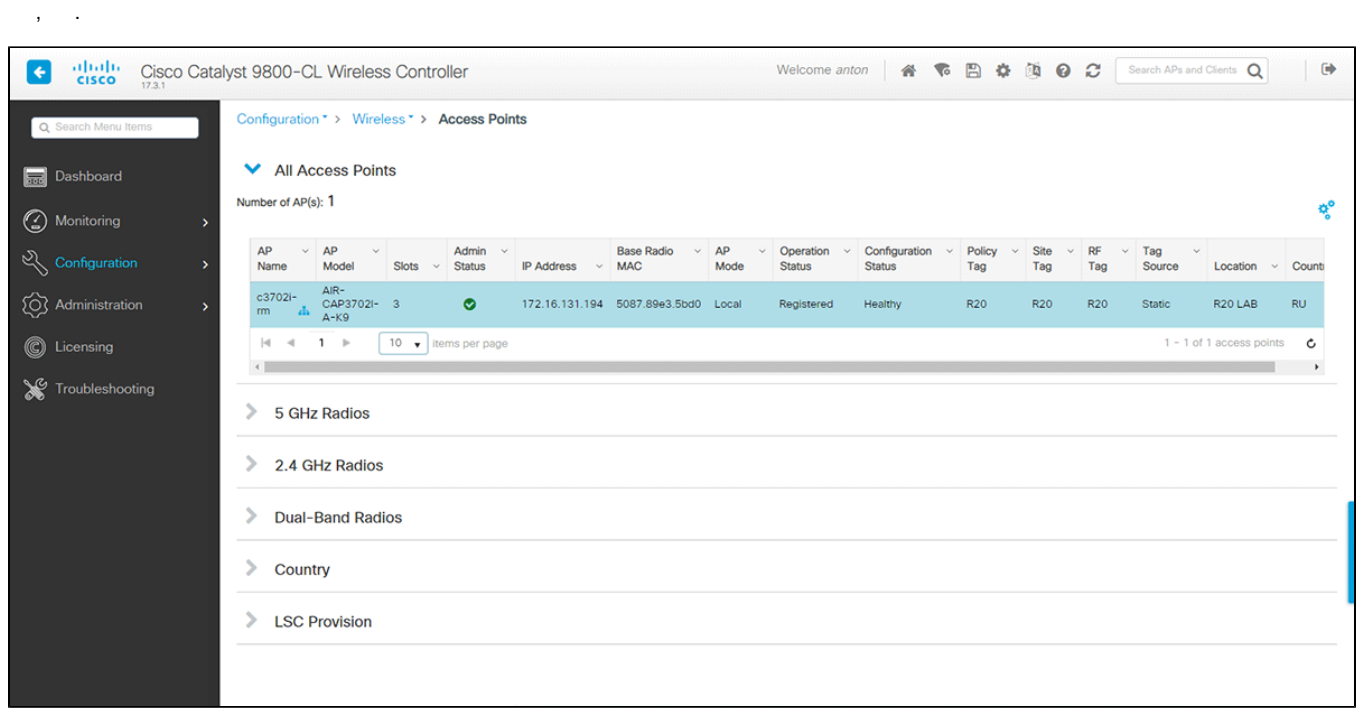

() "Wireless Setup".

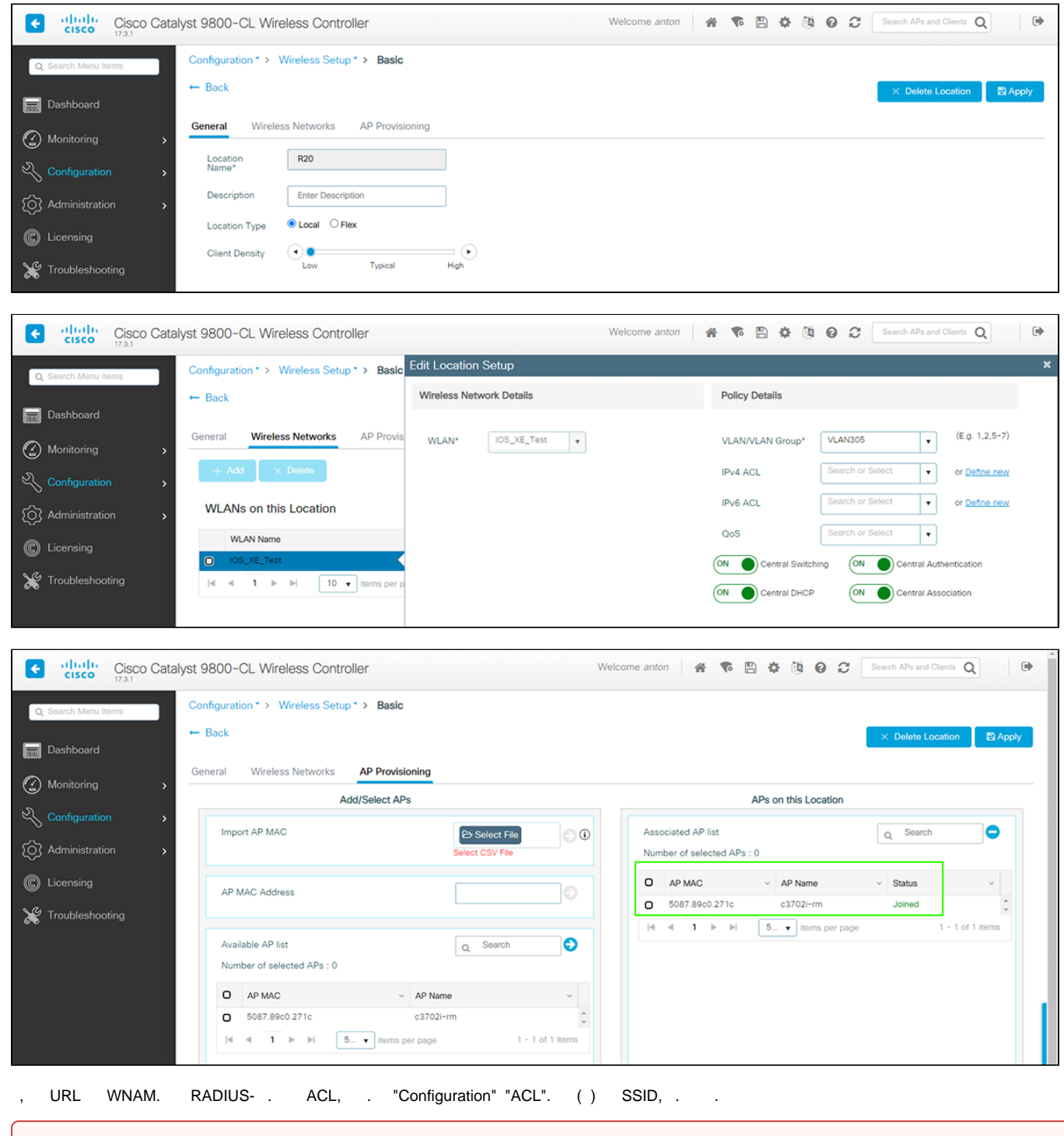

 $\odot$ IOS XE , . "permit", "deny" .

( : **wnam\_acl\_xe**), . WNAM.

DNS- WNAM ( IP- TCP-). "permit any any".

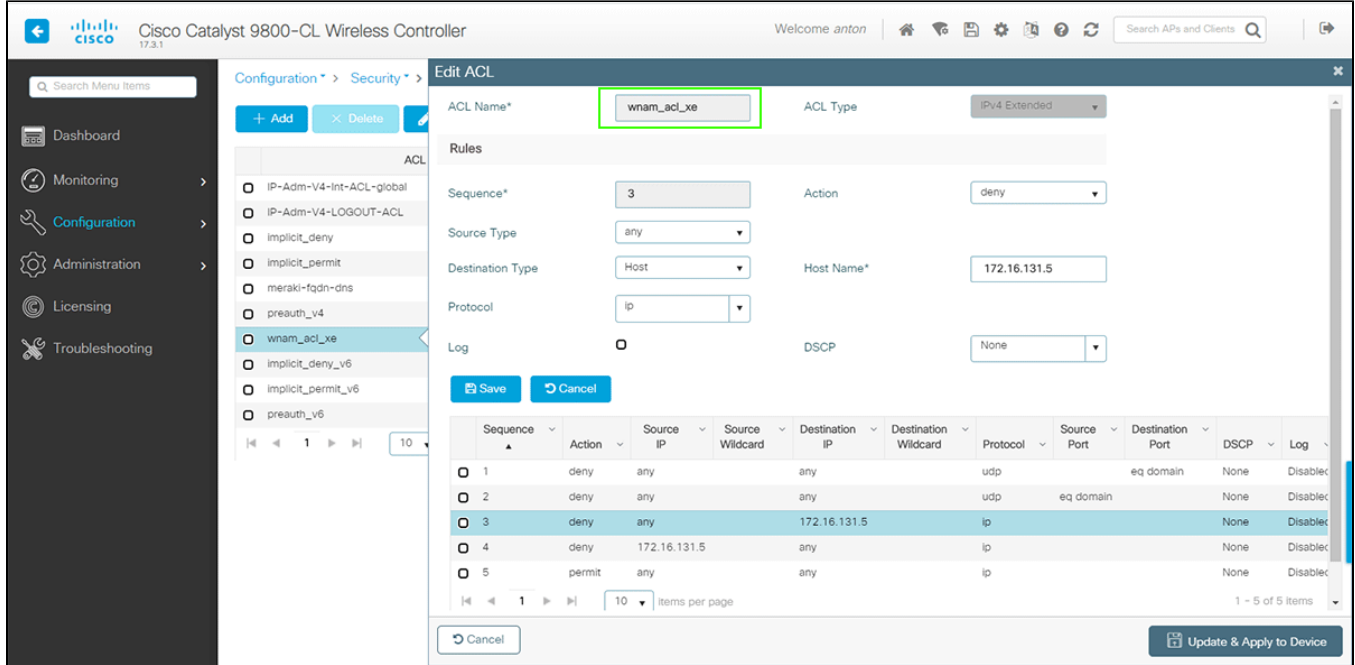

 $CLI()$ .

# 2. WNAM

"" "" Cisco WLC  $( - )$ , ,  $( )$ .

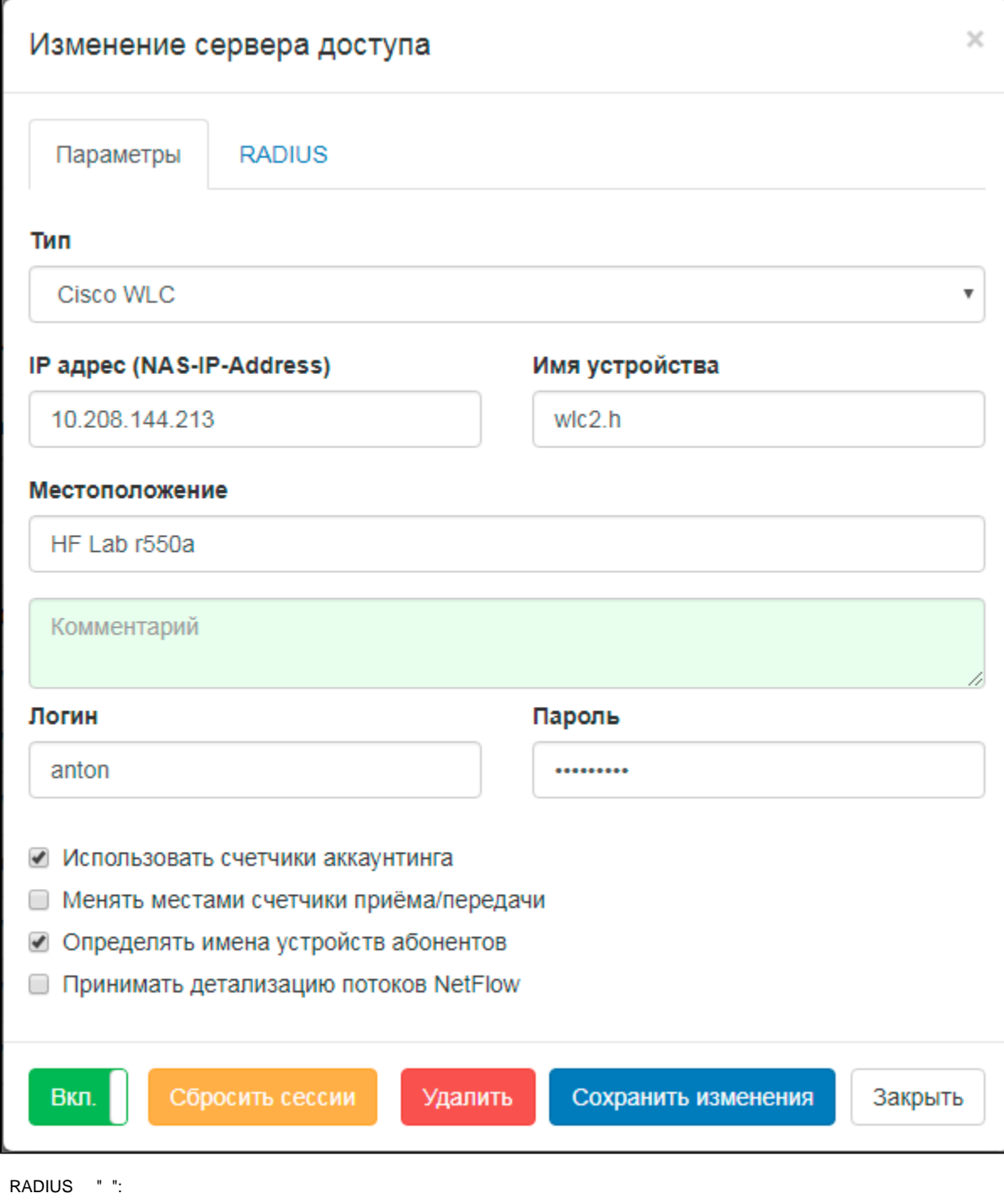

- cisco-avpair=url-redirect=http://\_\_\_wnam/cp/cisco?%URL%;
- cisco-avpair=url-redirect-acl=wnam\_acl\_xe.

, ACL , . %URL% WNAM . , , .

RADIUS  $(-)$  -  $\cdot$ 

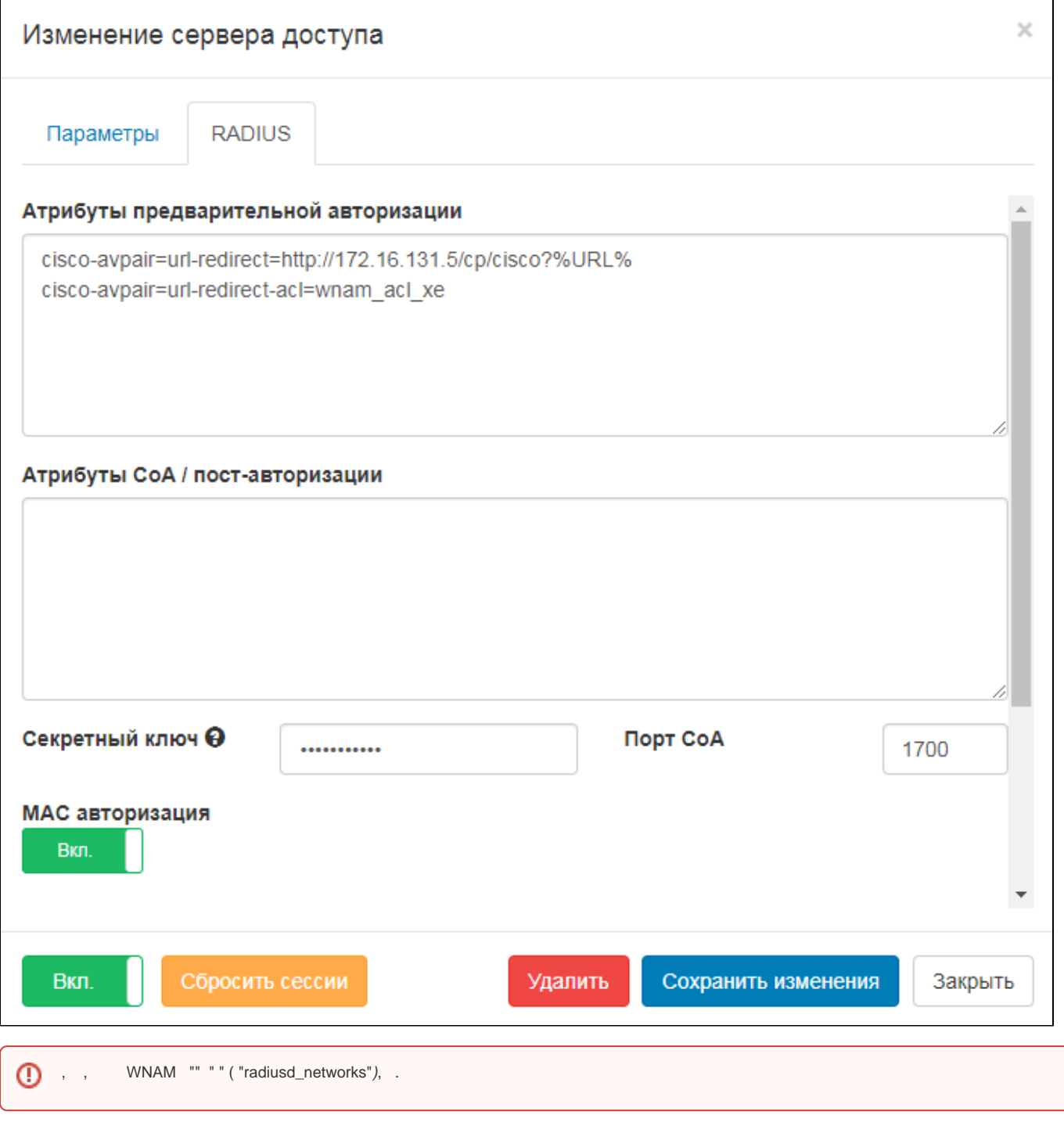

WNAM "uppercase\_session\_id" "true" "" " ".

( "" ""). " ID" ( ) WLAN/SSID , . RADIUS- Airespace-Wlan-Id, . (SSID).

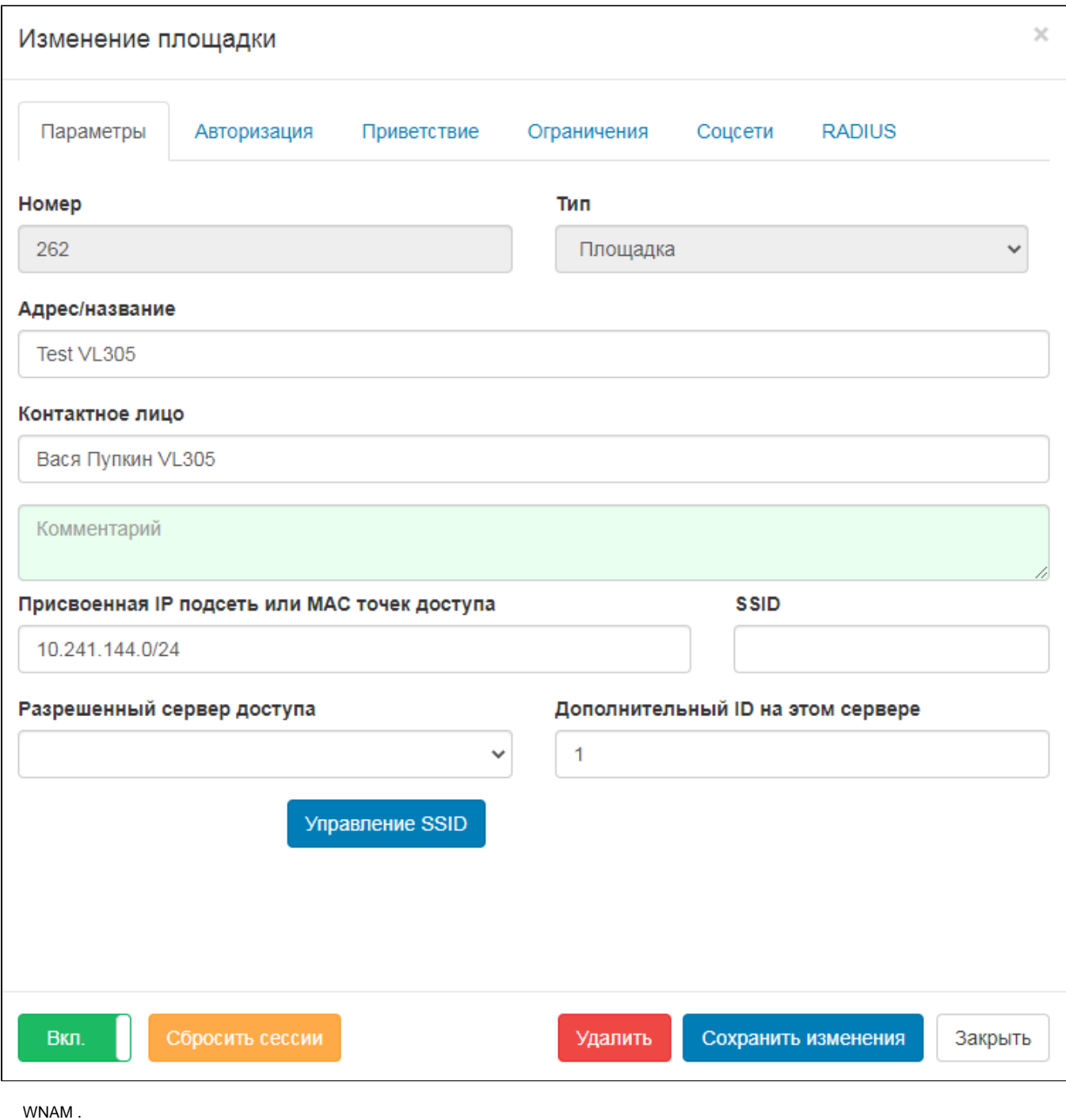

**3.** 

, Wi-Fi . "WebAuth Pending", , ACL.

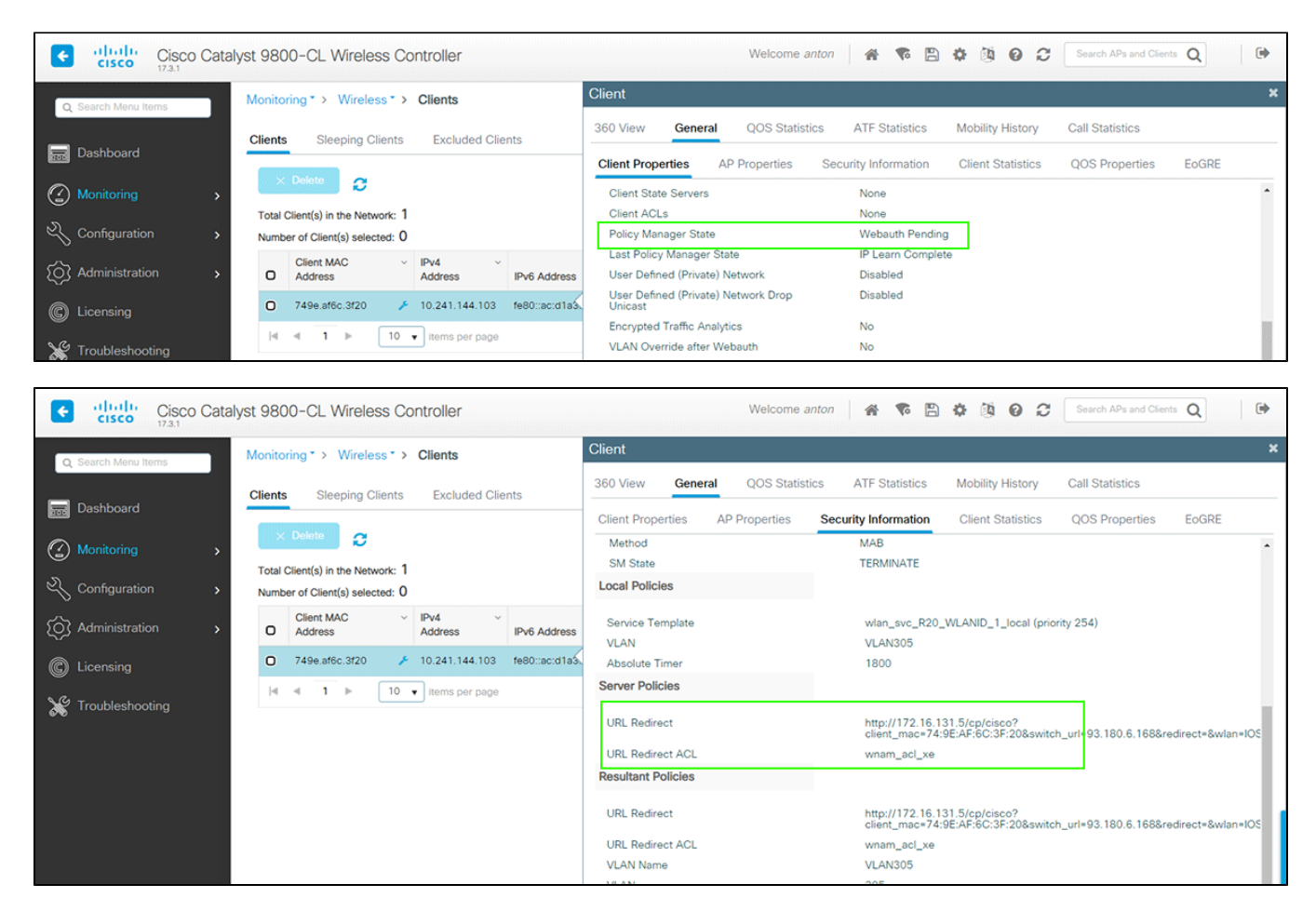

#### WNAM ( **/home/wnam/logs/wnam.log)** , :

21:11:49.743 DEBUG [c.n.wnam.services.WnamCmdService:1307] - Cisco **CWA AUTH** MAC=74:9E:AF:6C:3F:20, NAS\_IP=93. 180.6.168, CUST=existing, site\_id=262 21:11:51.254 DEBUG [c.n.wnam.services.WnamCmdService:671] - ACCT Start new session ID=A806B45D00000063CB9DBB06, MAC=74:9E:AF:6C:3F:20, IP=null, User=749eaf6c3f20, NAS\_IP=93.180.6.168, site\_id=262 21:11:51.283 DEBUG [c.n.wnam.services.WnamCmdService:671] - ACCT Interim-Update new session ID=A806B45D00000063CB9DBB06, MAC=74:9E:AF:6C:3F:20, IP=10.241.144.103, User=749eaf6c3f20, NAS\_IP=93.180.6.168, site\_id=262 21:11:53.524 DEBUG [c.n.wnam.services.WnamCmdService:671] - ACCT Interim-Update existing session ID=A806B45D00000063CB9DBB06, duration=00:00:02, MAC=74:9E:AF:6C:3F:20, IP=10.241.144.103, User=749eaf6c3f20, NAS\_IP=93.180.6.168, site\_id=262 "Cisco CWA AUTH", RADIUS- ( ) RADIUS. , IP- , CWA Auth . "Accounting-Interim" IPv4 IPv6 . - (CNA) ( ) /: 21:11:54.638 DEBUG [c.n.w.services.vendors.AuthHandler:28] - CP cisco minibrowser: iOS/hotspot 21:11:54.639 DEBUG [c.n.w.services.vendors.CiscoService:170] - CP cisco redirect: client\_mac=74:9E:AF:6C:3F:20, wlan=IOS\_XE\_Test, ip=10.241.144.103, dst='', switch\_url='93.180.6.168'

21:11:54.679 DEBUG [com.netams.wnam.web.cp.PageGenerator:638] - processAuthRequest CISCO: username=74:9E:AF:6C:3F: 20, ip=10.241.144.103, CNA, server=93.180.6.168, site\_id=262,

domain\_id=A806B45D00000063CB9DBB06, dst='http://bash.im' adv curr/max=1/1

21:11:54.683 DEBUG [com.netams.wnam.web.cp.PageGenerator:387] - processRedirectRequestCi mac=74:9E:AF:6C:3F:20,

method=FORM, formName=58bdc4965e4df6273ac60210, redirectUrl=http://bash.im,

key=0a9c38fc-7d58-45b3-adde-c03ede1b34bf

RADIUS-:

21:11:56.865 DEBUG [c.n.w.web.cp.CaptivePortalController:2049] - webLoginCi: site\_id=262, username=74:9E:AF:6C:3F:20, dst='h ttp://bash.im', dst\_extra='http://bash.im' 21:11:56.866 DEBUG [com.netams.wnam.web.cp.PageGenerator:767] - loginAtNasCi CISCO mac=74:9E:AF:6C:3F:20, ip=10. 241.144.103, server=93.180.6.168, dst='http://bash.im' 21:11:56.889 DEBUG [c.n.w.services.vendors.CiscoService:130] - backToCiscoCwa CoA status=true, response=CoA-ACK, MAC=74:9E:AF:6C:3F:20, controller IP=93.180.6.168, dst='http://bash.im' 21:11:56.933 DEBUG [c.n.wnam.services.WnamCmdService:1433] - AUTH for existing session ID=a806b45d00000063cb9dbb06, request MAC=74:9E:AF:6C:3F:20, IP=10.241.144.103, site\_id=262 21:11:57.005 DEBUG [c.n.wnam.services.WnamCmdService:671] - ACCT Interim-Update existing session ID=A806B45D00000063CB9DBB06, duration=00:00:05, MAC=74:9E:AF:6C:3F:20, IP=10.241.144.103, User=749eaf6c3f20, NAS\_IP=93.180.6.168, site\_id=262 21:11:58.936 DEBUG [c.n.wnam.services.WnamCmdService:671] - ACCT Interim-Update existing session ID=A806B45D00000063CB9DBB06, duration=00:00:07, MAC=74:9E:AF:6C:3F:20, IP=10.241.144.103, User=749eaf6c3f20, NAS\_IP=93.180.6.168, site\_id=262 21:12:20.591 DEBUG [c.n.wnam.services.WnamCmdService:671] - ACCT Stop existing session ID=A806B45D00000063CB9DBB06, duration=00:00:29, MAC=74:9E:AF:6C:3F:20, IP=10.241.144.103, User=749eaf6c3f20, NAS\_IP=93.180.6.168, site\_id=262

#### , "Run", ACL .

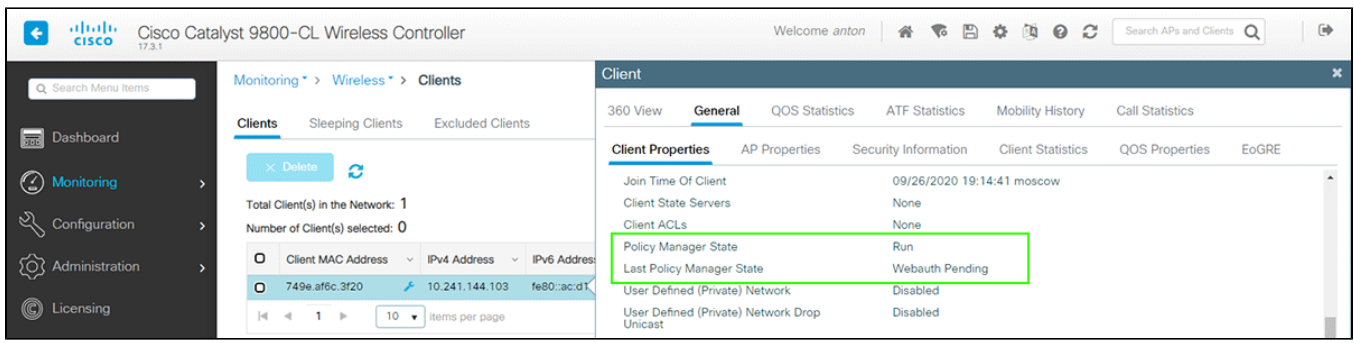

#### , - WNAM .

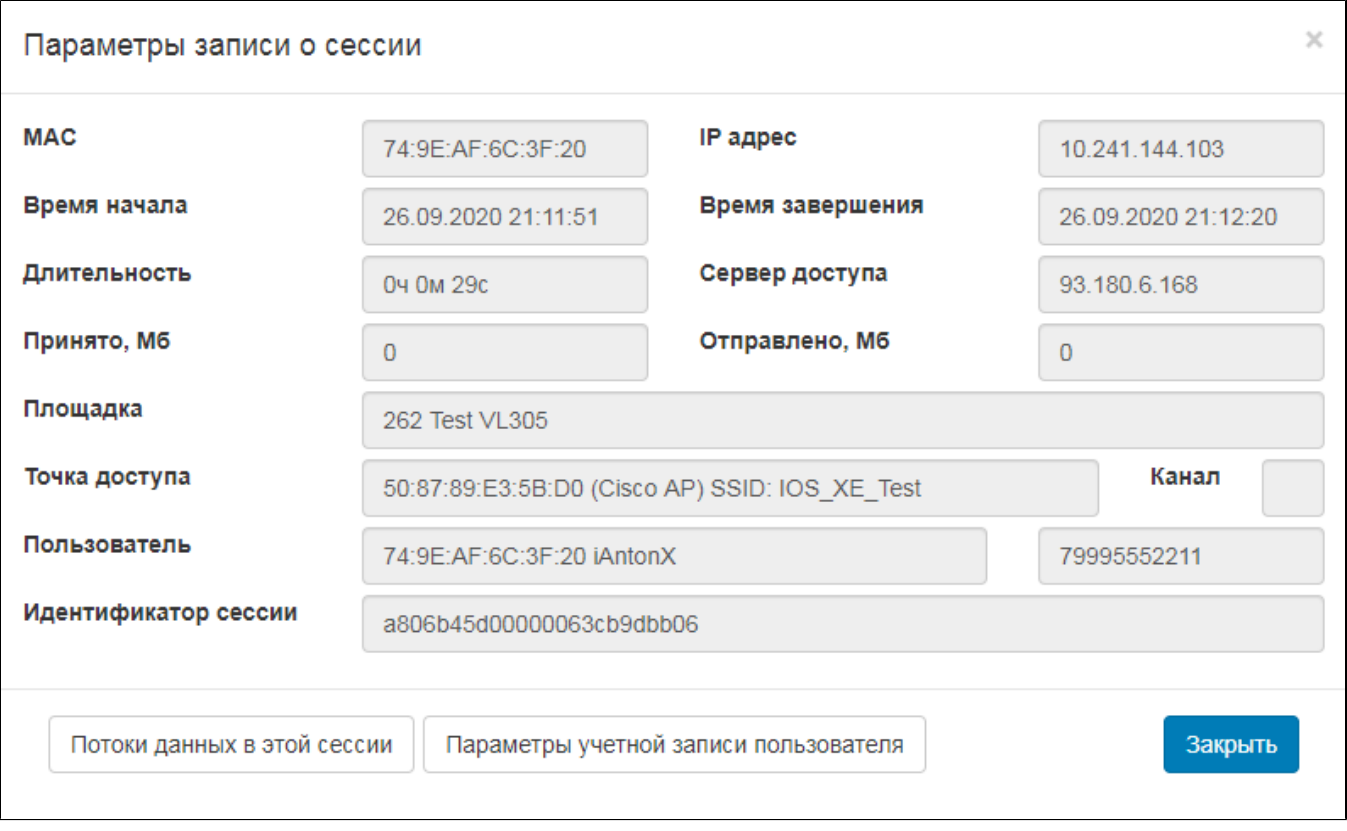

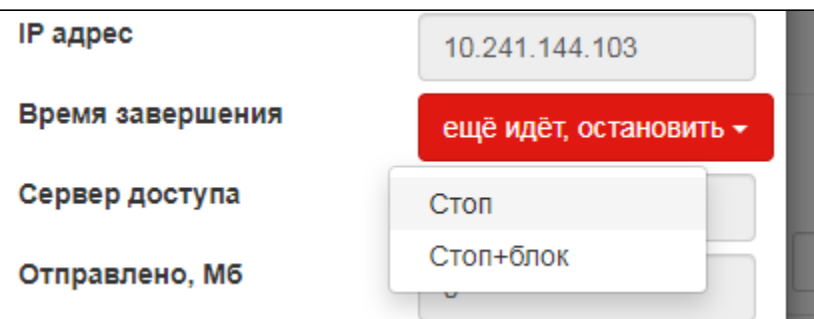

## ( ) RADIUS- :

22:25:54.083 DEBUG [c.n.wnam.services.WnamCmdService:1227] - AUTH **transparent next session** MAC=74:9E:AF:6C:3F:20, NAS\_IP=93.180.6.168, site\_id=262, back=0 s., counter=1, **PERMIT** 22:25:55.166 DEBUG [c.n.wnam.services.WnamCmdService:671] - ACCT Start new session ID=A806B45D00000064CBE18CF6, MAC=74:9E:AF:6C:3F:20, IP=10.241.144.103, User=749eaf6c3f20, NAS\_IP=93.180.6.168, site\_id=262 22:25:59.103 DEBUG [c.n.wnam.services.WnamCmdService:671] - ACCT Interim-Update existing session ID=A806B45D00000064CBE18CF6, duration=00:00:03, MAC=74:9E:AF:6C:3F:20, IP=10.241.144.103, User=749eaf6c3f20, NAS\_IP=93.180.6.168, site\_id=262

## **3. FlexConnect**

.

 $\mathbf{r}$ 

FlexConnect , .. , .. , Local switching, VLAN , .

WNAM FlexConnect . RADIUS- , .. WNAM - . . . , , .

FlexConnect (, ). , Flex , SSID . , .. AB8, SSID RADIUS-, ACL. 172.16.131.0/24. (CLI) , GUI .

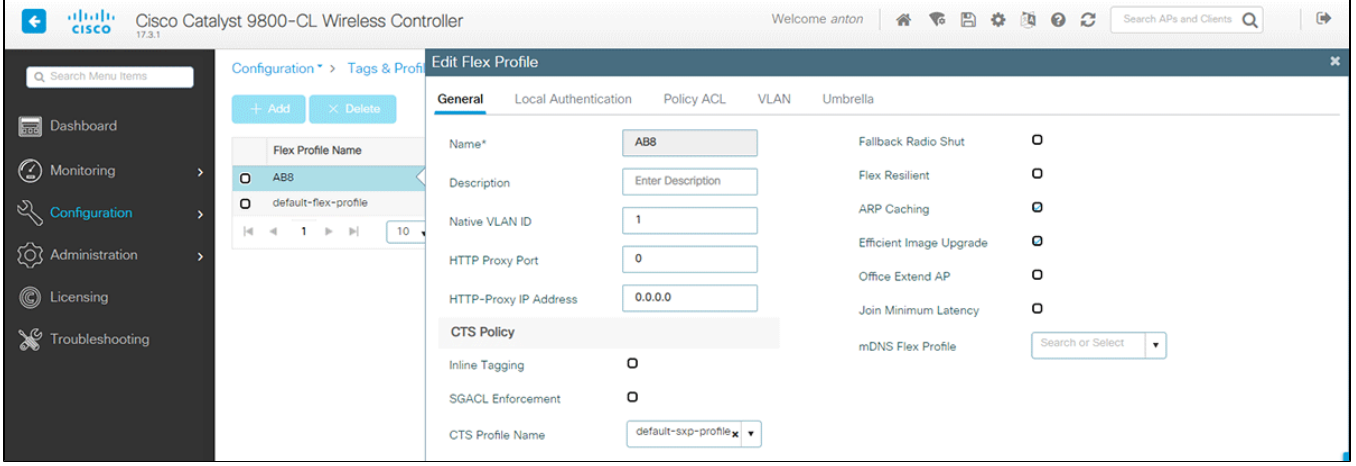

Flex ACL,, CWA. , :

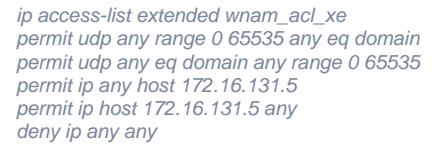

, ACL permit/deny.

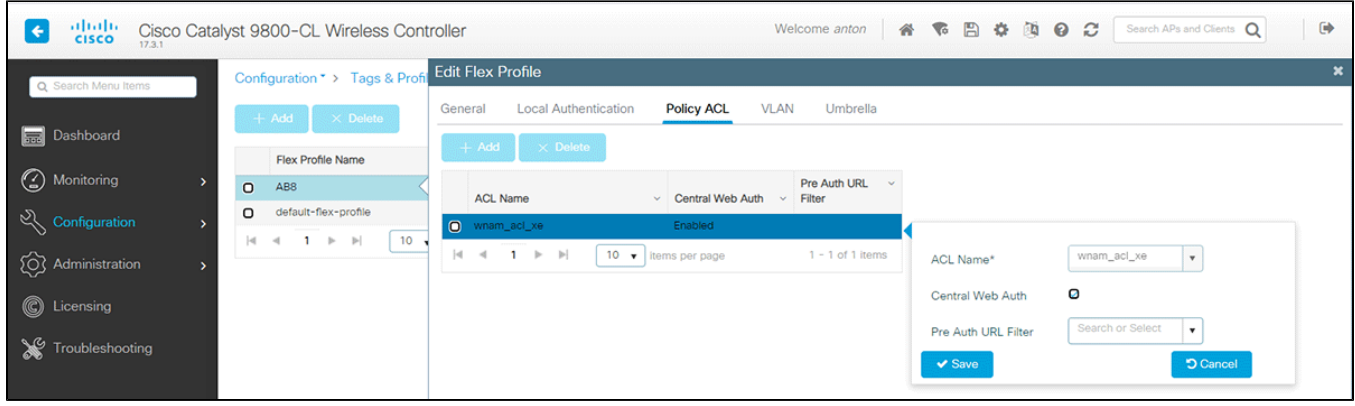

# VLAN, .

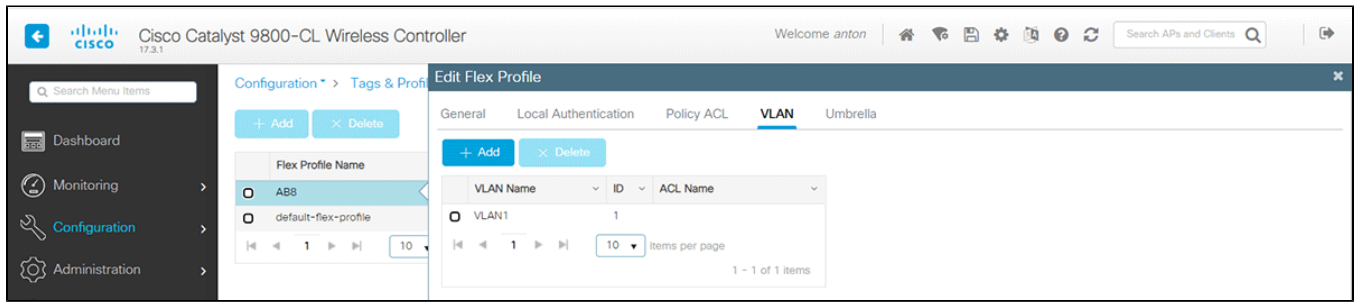

# $, 0, . .$

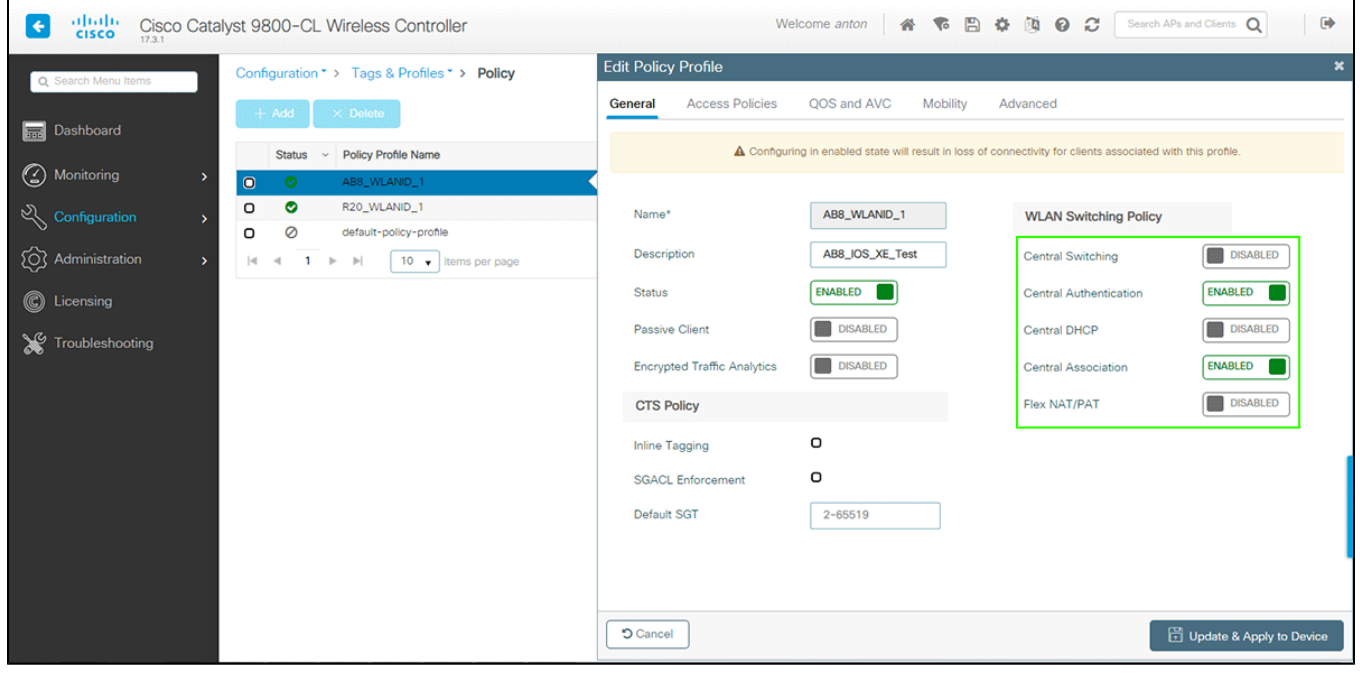

,  $( )$  VLAN .

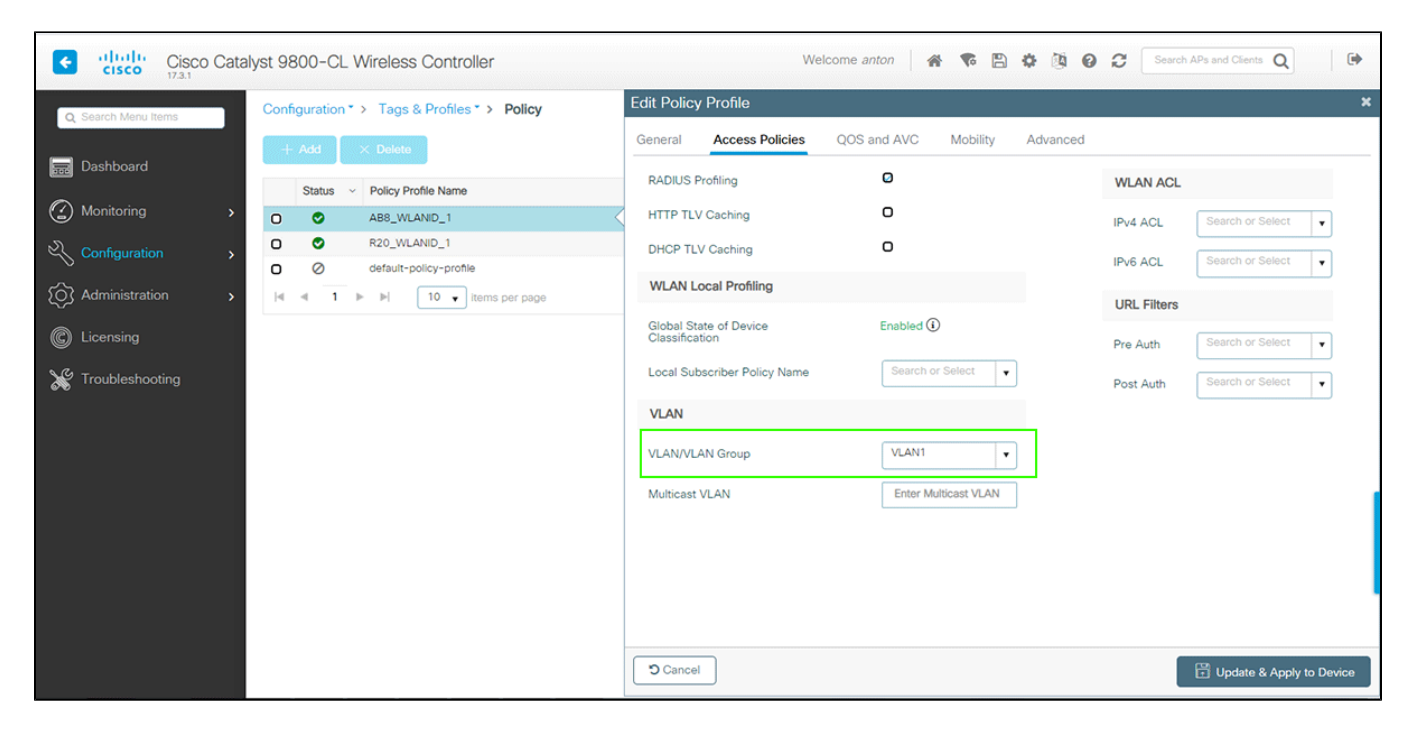

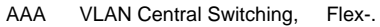

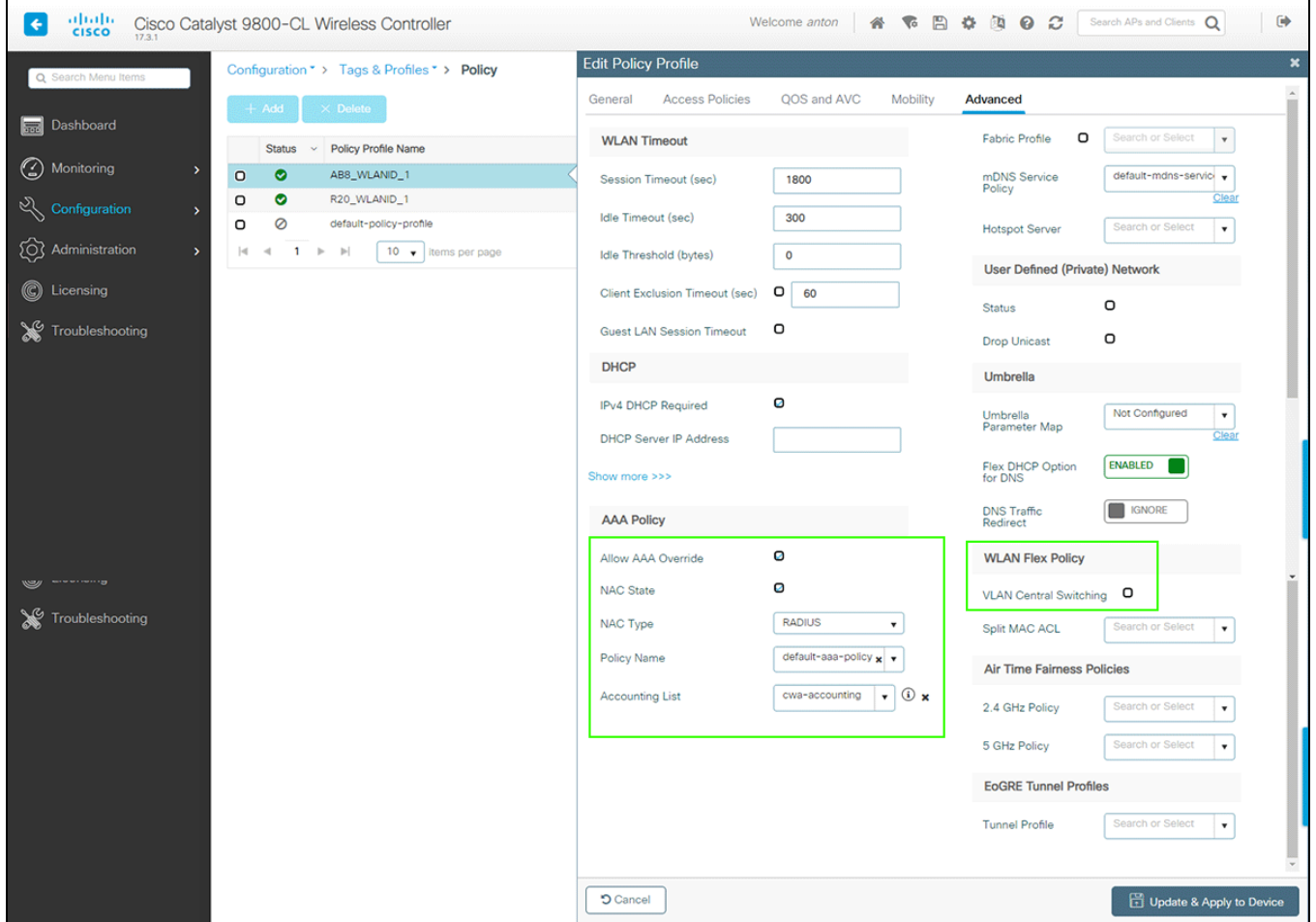

WLAN, .. SSID.

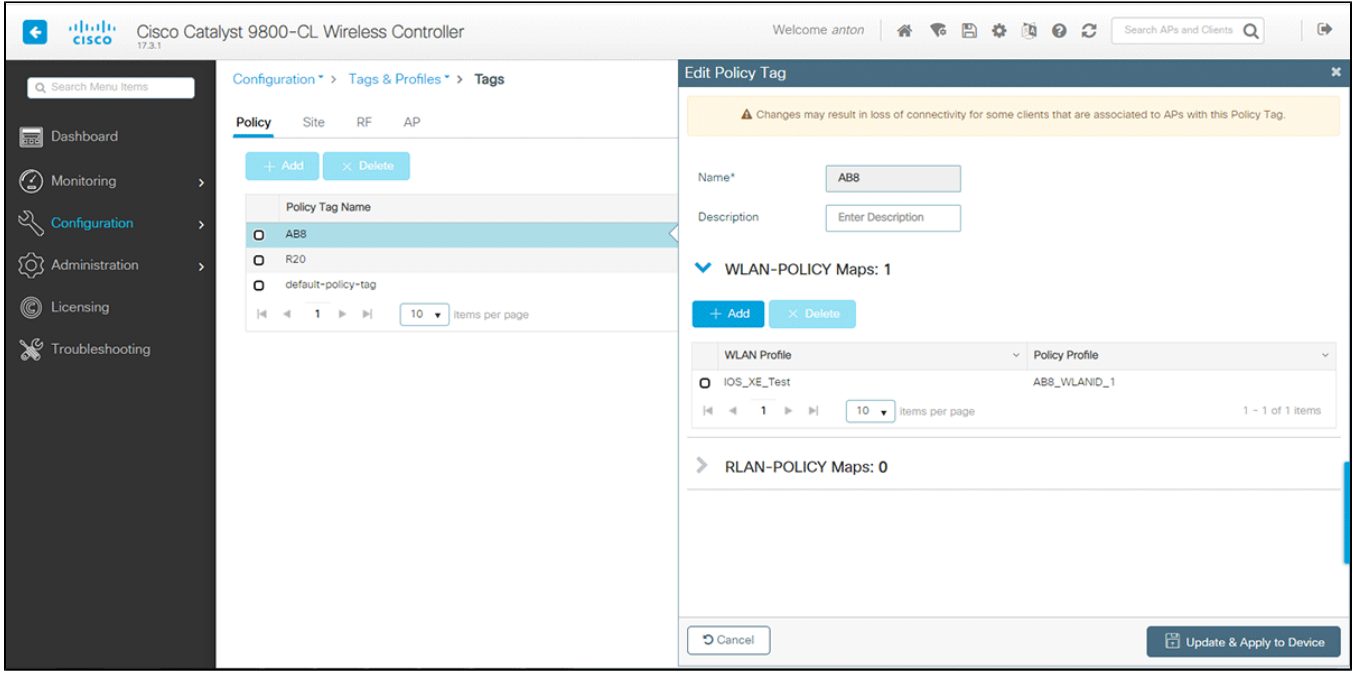

( Local Site ). Flex.

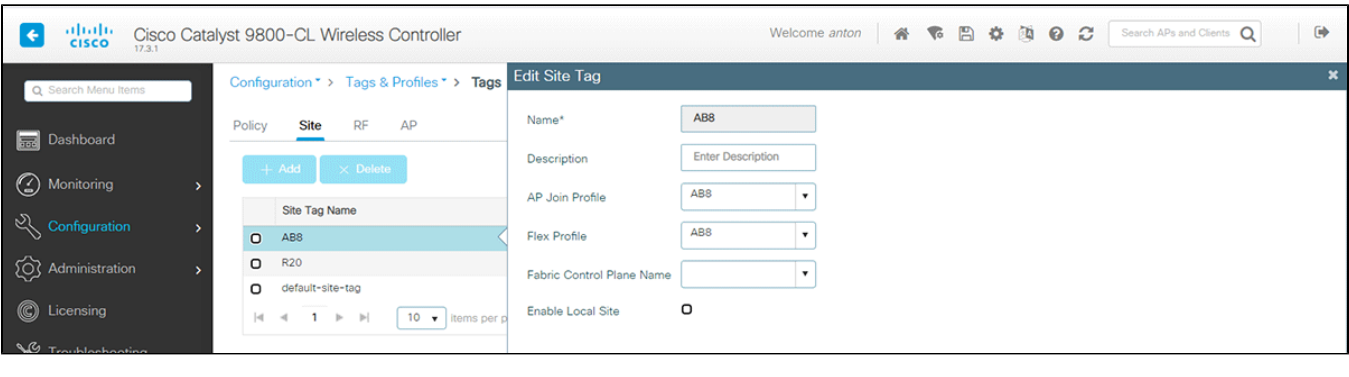

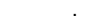

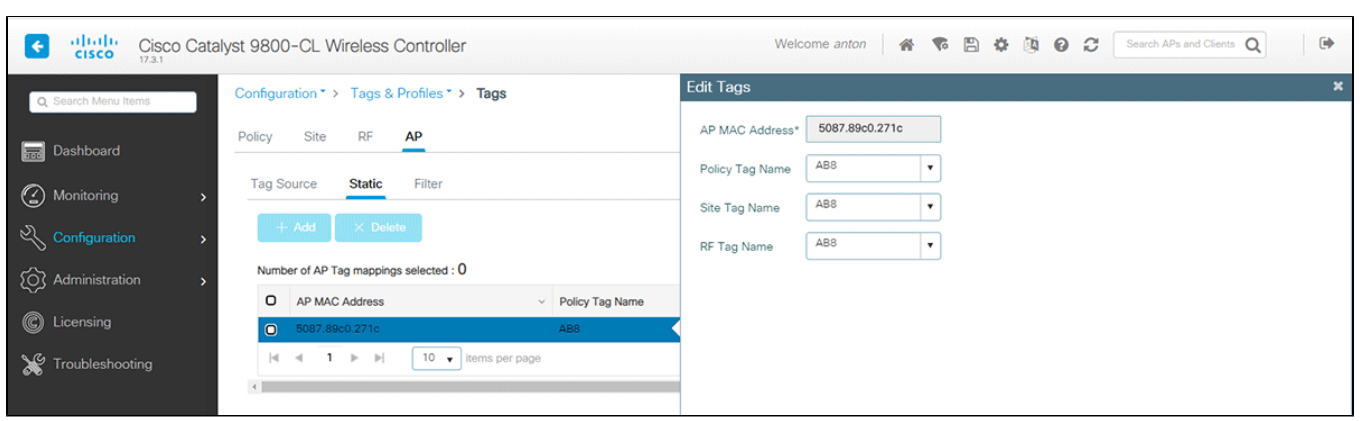

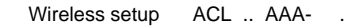

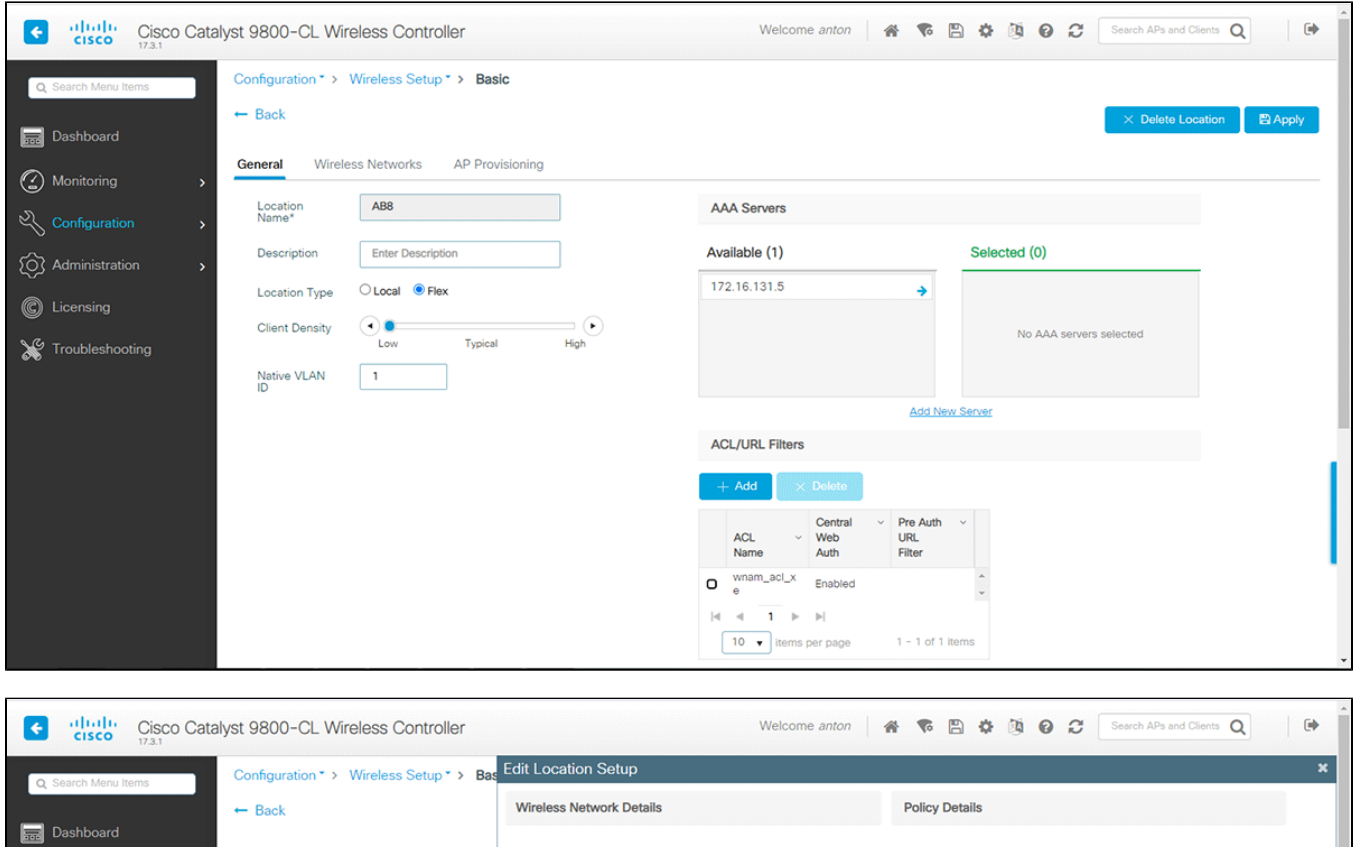

 $\begin{array}{|l|} \hline \text{IOS\_XE\_Test} \\\hline \end{array} \hspace{0.2cm} \begin{array}{|l|} \hspace{0.15cm} \textbf{+} \end{array}$ 

**WLAN\*** 

 $(E.g. 1,2,5-7)$ 

or Define new

 $\boxed{\bullet}$  or <u>Define new</u>

 $\boxed{\cdot}$ 

 $\overline{\phantom{a}}$ 

 $\overline{\phantom{a}}$ 

ON Central Association

Search or Select

Search or Select

Search or Select

OFF Central Switching (ON Central Authentication

VLAN/VLAN Group\* VLAN1

IPv4 ACL

IP<sub>v</sub>6 ACL

OFF Central DHCP

QoS

General Wireless Networks AP Pro-

 $|4 \cdot 4 \cdot 1 \cdot 1 \cdot 1|$  10  $\rightarrow$  items pe

 $+$  Add  $\times$  Delete

WLAN Name

 $O = \text{IOS\_XE\_Test}$ 

WLANs on this Location

Monitoring

(Q) Administration

Troubleshooting

Wi-Fi , Flex , , VLAN, .

C Licensing

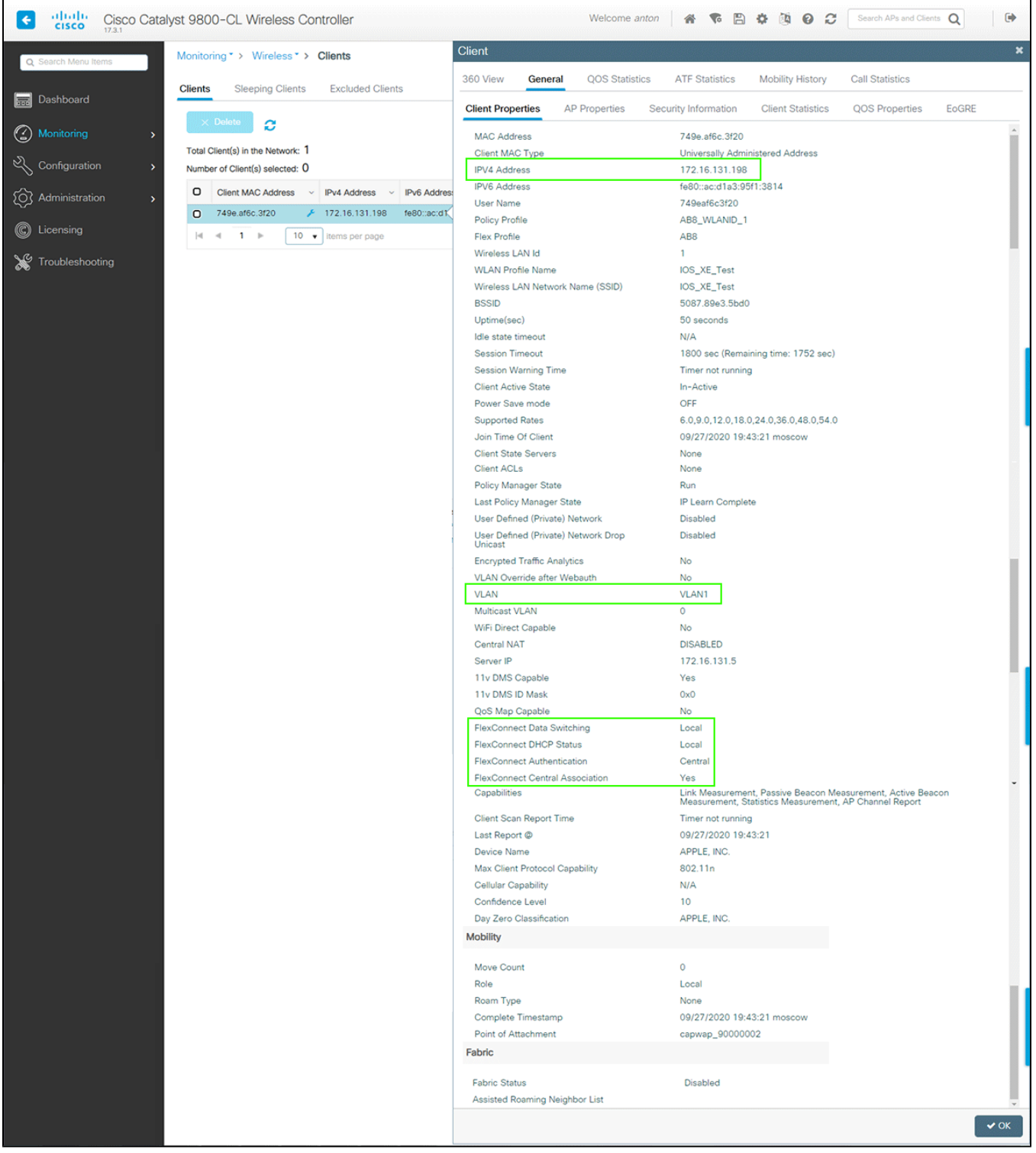